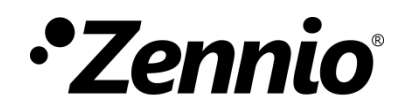

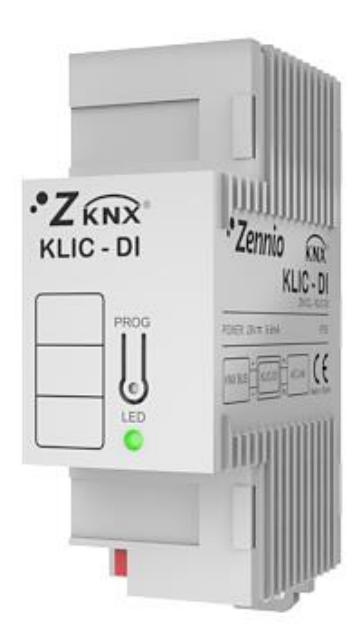

# **KLIC-DI VRV**

## **Interfaz KNX para unidades de A/A (volumen de refrigerante variable)**

**ZN1CL-KLIC-DI**

Versión del programa de aplicación: [1.11] Edición del manual: [1.11]\_a

[www.zennio.com](http://www.zennio.com/)

## <span id="page-1-0"></span>**CONTENIDO**

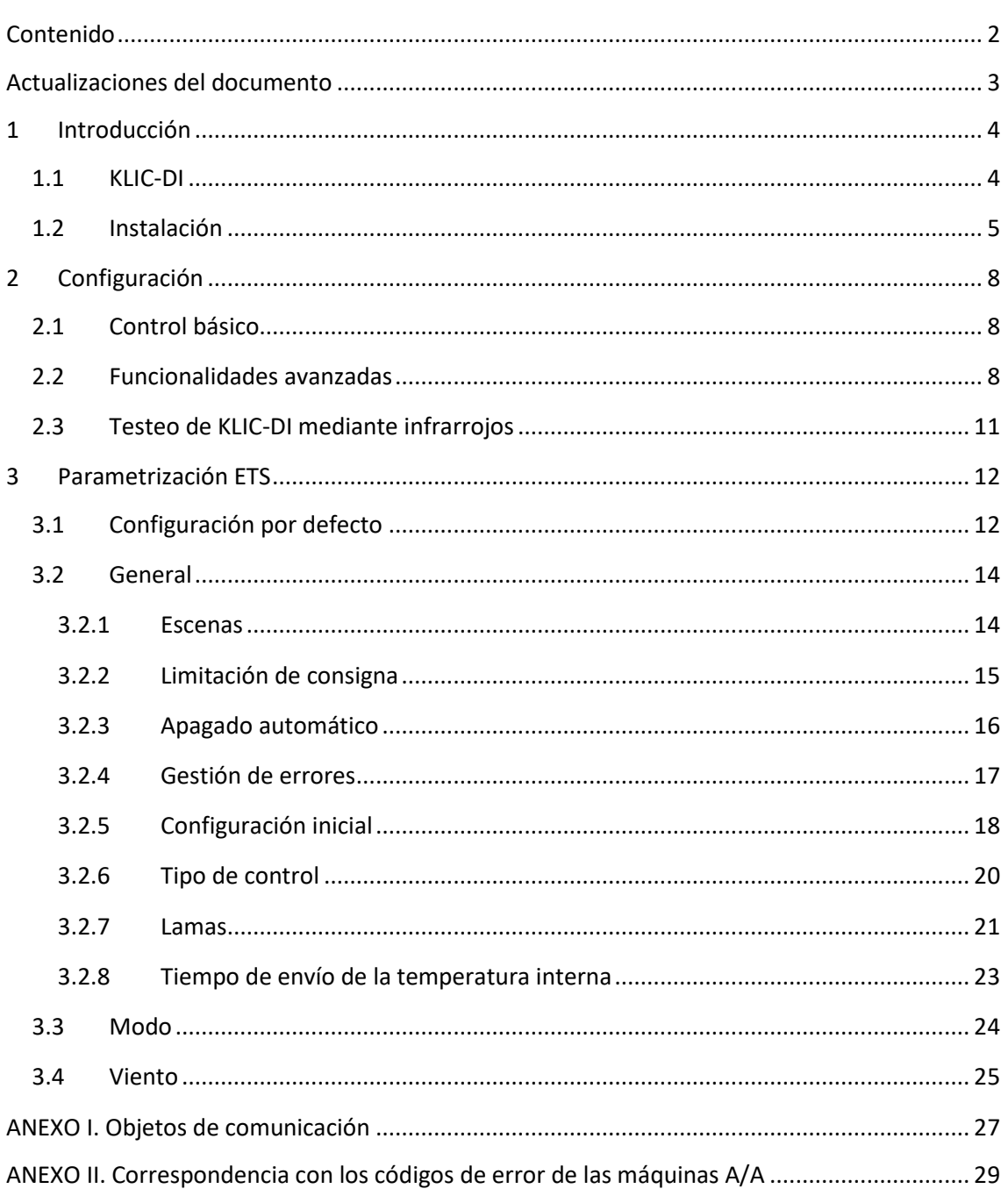

## <span id="page-2-0"></span>**ACTUALIZACIONES DEL DOCUMENTO**

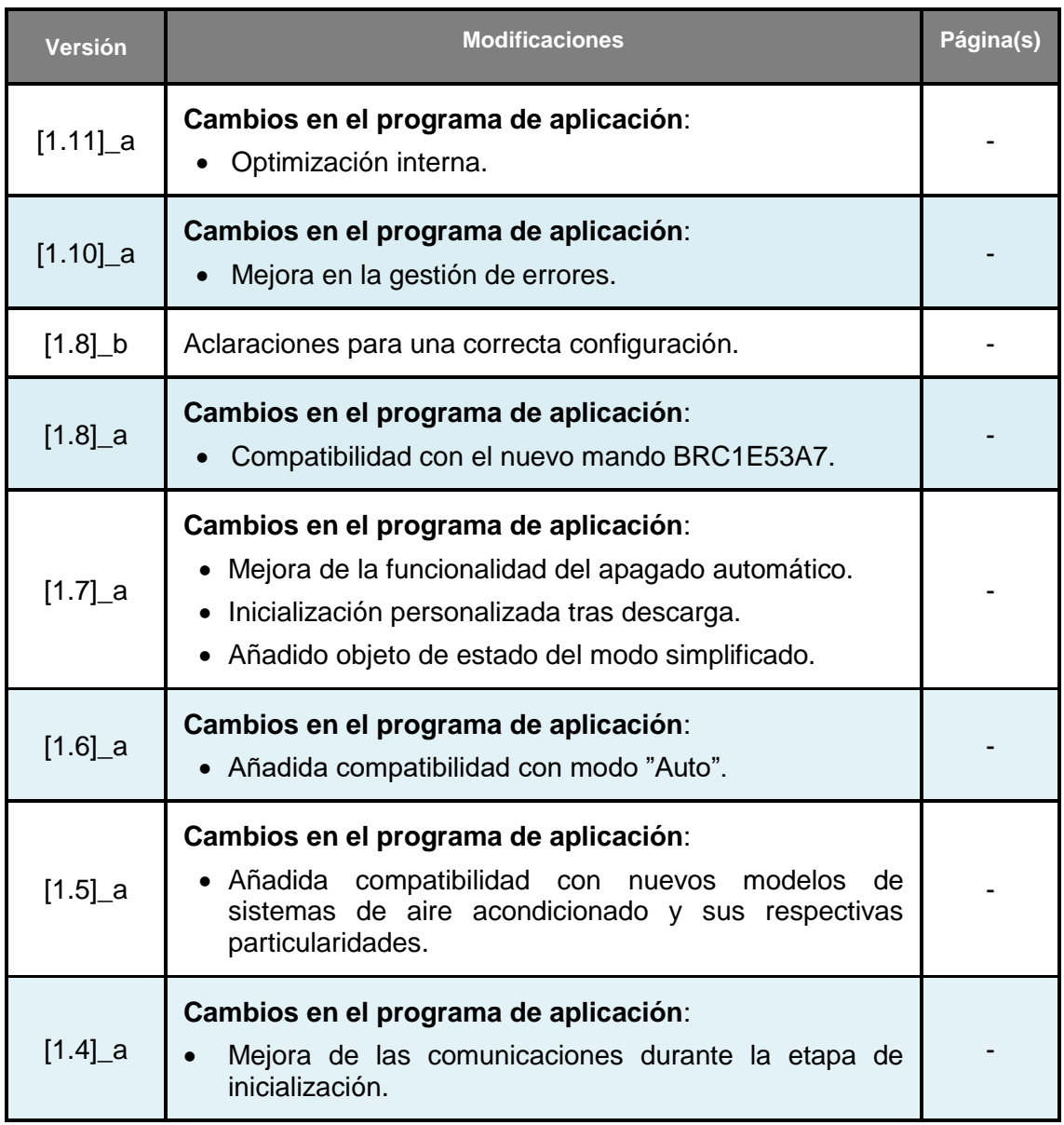

## <span id="page-3-0"></span>**1 INTRODUCCIÓN**

### <span id="page-3-1"></span>**1.1 KLIC-DI**

**KLIC-DI** es una interfaz que permite la comunicación **bidireccional** entre un sistema de control domótico KNX y los sistemas de aire acondicionado de **gama comercial e industrial** mediante dos posibles programas de aplicación:

- **KLIC-DI VRV**, enfocado a sistemas de A/A industriales con volumen de refrigerante variable.
- **KLIC-DI SKY**, enfocado a otros sistemas de A/A de gama comercial.

Gracias a esta **bidireccionalidad**, la máquina de aire acondicionado puede ser controlada de forma equivalente a como se hace mediante sus propios controles al tiempo que, a su vez, el estado real de la máquina es comprobado y enviado al bus KNX para su seguimiento.

Las características más destacables de KLIC-DI son:

- Comunicación bidireccional con unidades de aire acondicionado de gama comercial e industrial.
- Control de las funciones principales de las máquinas de A/A: On/Off, temperatura, modo de funcionamiento, velocidad del viento, aspas…
- Control e identificación de errores, tanto los errores propios de la unidad de A/A como los posibles errores que se puedan producir durante la comunicación.
- Indicador LED que aporta información sobre el flujo de tráfico bidireccional.

### <span id="page-4-0"></span>**1.2 INSTALACIÓN**

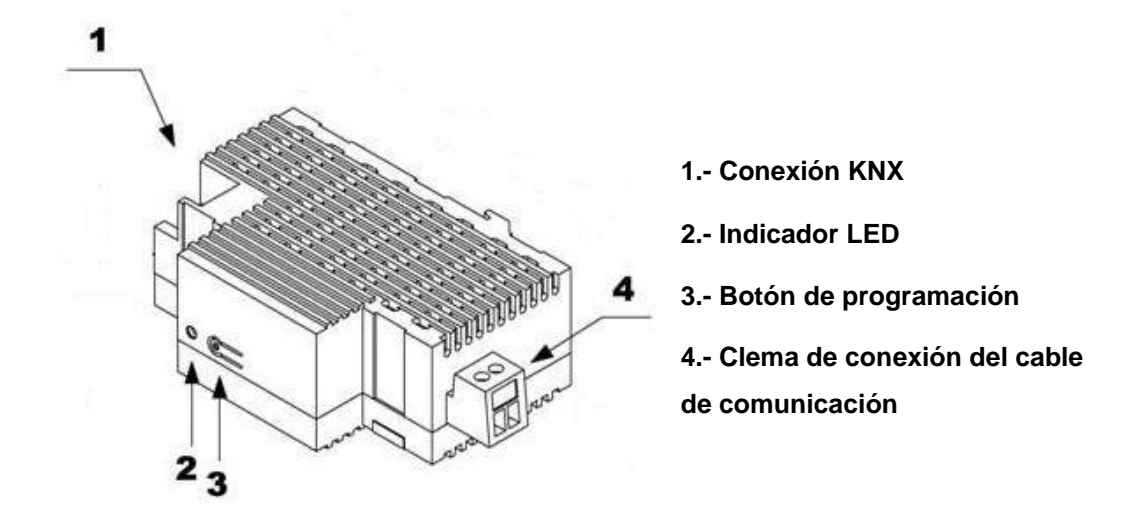

**Figura 1.** Diagrama de elementos

El dispositivo KLIC-DI se conecta al bus KNX a través de los terminales de conexión incorporados (1). Por otra parte, se conecta a la placa PCB de la máquina de aire acondicionado (conectores P1/P2) mediante un cable de dos hilos. Ver [Figura 2.](#page-5-0)

**Importante**: *en caso de que se desee controlar la máquina de A/A tanto mediante KLIC-DI como mediante el mando cableado de la propia máquina de A/A, consúltese el epígrafe "Tipo de control" de la sección [2.2](#page-7-2) a fin de comprobar que el tipo de control de cada uno está correctamente configurado.*

Una vez que se alimenta el dispositivo con tensión a través del bus, se pueden descargar la dirección física y el programa aplicación KLIC-DI deseado.

Este dispositivo no necesita de fuente de alimentación externa, pues se alimenta a través del bus KNX.

A continuación se presenta una descripción de los elementos principales:

- **Botón de programación (3)**: una pulsación corta sobre este botón sitúa al dispositivo en modo programación, tras lo cual, en el indicador LED (2) se encenderá la componente roja. Si este botón se mantiene pulsado en el momento en que se aplica la tensión de bus, KLIC-DI entra en modo seguro, con lo que la componente roja se encenderá intermitentemente.
- **Indicador LED (2)**: LED tricolor (rojo, azul y verde) que indica el estado del aparato. Además de reflejar si el dispositivo se encuentra en modo

programación o en modo seguro, este LED reflejará el estado de la comunicación entre el dispositivo KLIC-DI y la unidad de A/A, lo cual resulta particularmente de utilidad durante la instalación. A continuación se explica el significado de cada componente del LED:

- ➢ **Componente roja fija**: KLIC-DI está en modo programación.
- ➢ **Componente roja intermitente**: KLIC-DI está en modo seguro.
- ➢ **Componente verde fija**: KLIC-DI no está conectado a la unidad de A/A, o bien ésta se encuentra desconectada de la red eléctrica.
- ➢ **Componente verde intermitente**: transmisión o flujo de datos desde la máquina hacia KLIC-DI.
- ➢ **Componente azul intermitente**: transmisión o flujo de datos desde KLIC-DI hacia la máquina de A/A.

**Nota**: *cada componente de color funciona independientemente de las demás. Así pues, por ejemplo, en el modo programación mientras la máquina de A/A está desconectada, el color percibido será típicamente naranja fijo, al estar encendidas (fijas) las componentes roja y verde*.

**Clema de conexión del cable de comunicación (4)**: punto de conexión para el cable de comunicación de dos hilos que permitirá la comunicación entre KLIC-DI y la máquina de A/A. El otro extremo del cable deberá, por tanto, conectarse a los puertos P1/P2 de la placa PCB de la unidad interior o bien del propio mando cableado de control de la unidad de A/A.

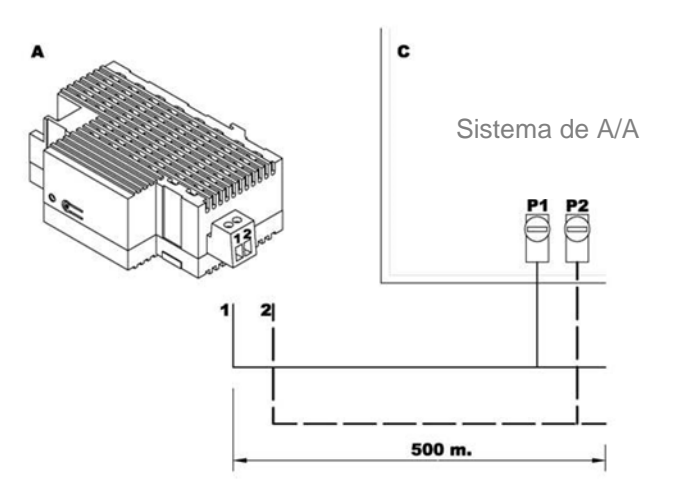

<span id="page-5-0"></span>**Figura 2.** Conexión de KLIC-DI al bus P1/P2 (modo maestro)

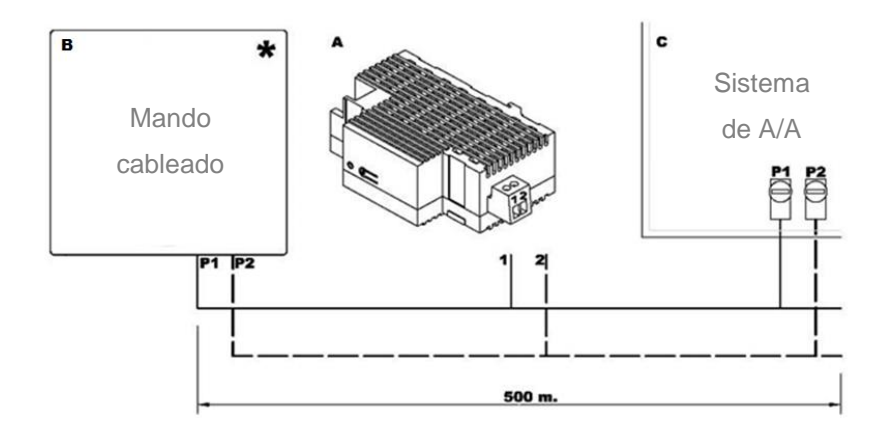

**Figura 3.** Conexión de KLIC-DI al bus P1/P2 con mando cableado (modo esclavo)

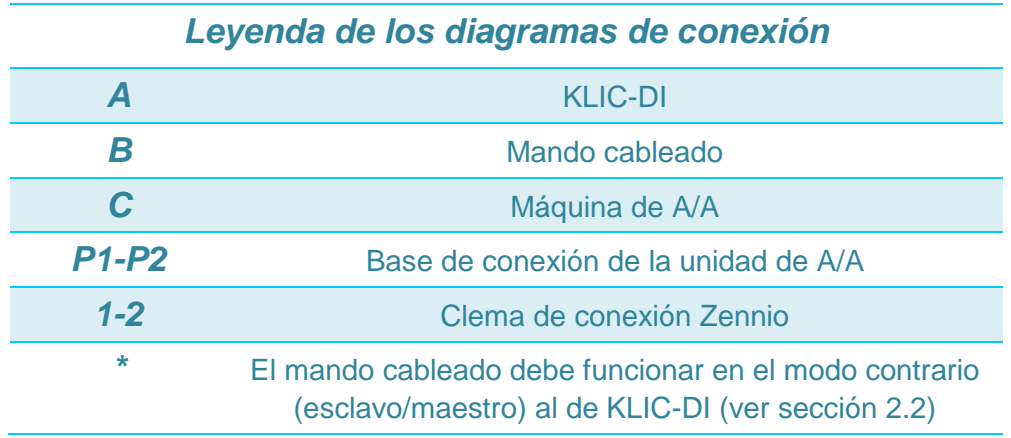

Para obtener información detallada acerca de las características técnicas del dispositivo KLIC-DI, así como información de seguridad y sobre el proceso de instalación, consúltese la **hoja técnica** incluida en el embalaje original del dispositivo y que se encuentra también disponible en la página web [http://www.zennio.com.](http://www.zennio.com/) Se recomienda también consultar la **nota de instalación** de KLIC-DI, disponible en la misma dirección web.

**Nota**: *a partir de aquí, este manual se centrará en el funcionamiento y la configuración del programa de aplicación KLIC-DI VRV para máquinas con volumen de refrigerante variable. Consúltese el manual específico de KLIC-DI SKY en caso de utilizar ese programa de aplicación*.

## <span id="page-7-0"></span>**2 CONFIGURACIÓN**

## <span id="page-7-1"></span>**2.1 CONTROL BÁSICO**

KLIC-DI permite la supervisión y el control de la máquina de aire acondicionado de manera similar a como se realiza desde el mando cableado de la máquina.

A través del bus KNX se podrá enviar a KLIC-DI las órdenes para controlar las siguientes funcionalidades básicas del sistema de aire acondicionado:

- **Encendido/apagado** de la máquina de aire acondicionado.
- **Temperatura de consigna** de la máquina. Rango entre 16 y 32ºC.
- **Modo de funcionamiento**: Automático, Frío, Calor, Seco y Ventilación.
- **Velocidad de ventilación**: configuración de 2 ó 3 niveles de velocidad.

**Importante**: consultar qué niveles están disponibles en la unidad de A/A.

**Posicionamiento y movimiento continuo** de lamas (función *swing*).

Estas funcionalidades tienen asociado un estado en la máquina, que es enviado periódicamente a KLIC-DI. Cuando KLIC-DI recibe un estado diferente al anterior desde la máquina, actualiza el estado del objeto correspondiente en el bus KNX.

### <span id="page-7-2"></span>**2.2 FUNCIONALIDADES AVANZADAS**

Además del control básico de la máquina de aire acondicionado, KLIC-DI ofrece otras funcionalidades avanzadas que le dan un valor añadido respecto al control que ofrece el mando cableado:

- **Configuración de escenas**: permite establecer hasta cuatro combinaciones de parámetros para enviar a la máquina de aire acondicionado a modo de ambientes predefinidos.
- **Apagado temporal**: permite apagar la máquina de forma temporal (tras un cierto retardo parametrizable) si se produce un cambio de estado del objeto de comunicación que lleva asociado. Un caso de aplicación de esta funcionalidad podría ser la utilización de un sensor de ventana que, asociado

al apagado temporal de KLIC-DI, permita apagar la máquina si la ventana se abre.

- **Limitación de consigna**: las máquinas de volumen de refrigerante variable tienen por defecto configurados unos rangos de temperatura de consigna (típicamente, entre 16 y 32ºC; consultar el manual de la unidad de A/A que se va a instalar). Esta funcionalidad del dispositivo KLIC-DI permite configurar otros rangos de temperatura personalizados para los modos *Frío* y *Calor* mediante ETS, siempre y cuando el nuevo rango esté incluido dentro del rango original. En caso de que desde el bus KNX se reciba una orden de temperatura con un valor que se encuentre fuera de los límites configurados, el valor de temperatura que se enviará a la máquina será el correspondiente valor límite.
- **Temperatura interior** y **temperatura de referencia**: las máquinas de A/A con volumen de refrigerante variable disponen de varios sensores térmicos para medir la temperatura de la máquina en diferentes ubicaciones internas. KLIC-DI supervisa el valor de una de estas medidas, a la que denomina **temperatura interior**, y la utiliza para reportarla al bus KNX mediante un objeto denominado "**Temperatura interior (estado)**".

De igual modo, KLIC-DI permite, mediante el objeto "**Temperatura referencia**", la recepción desde el bus KNX de valores periódicos de la temperatura ambiente medidos por un sensor externo y que posteriormente le serán enviados a la máquina de aire acondicionado, que eventualmente los utilizará (o no) para sus cálculos. Este objeto de temperatura de referencia solo aparece cuando el tipo de control de KLIC-DI es maestro y por defecto se asigna un valor igual a 25ºC.

**Gestión de errores**: permite el envío al bus de mensajes para indicar la aparición de errores, ya sean errores internos de la comunicación entre KLIC-DI y la máquina de A/A o errores externos propios de la máquina de aire acondicionado.

Además de informar de la presencia de errores externos, se proporciona un código numérico asociado a los mismos, el cual se deberá consultar en el manual específico de la máquina de aire acondicionado que se haya instalado, conforme al [ANEXO II. Correspondencia con los códigos de error](#page-28-0)  [de las máquinas A/A](#page-28-0) del presente manual.

**Configuración de estados iniciales**: permite definir el valor inicial deseado para los estados de la unidad de A/A tras la descarga o el reinicio del dispositivo desde ETS o tras recuperarse de una caída de bus. Los estados que pueden configurarse son: encendido/apagado, temperatura, modo, velocidad del viento y movimiento de lamas de la máquina.

Se da la posibilidad de enviar estos valores iniciales al bus KNX tras el arranque.

**Tipo de control**: permite definir el tipo de control, *maestro* o *esclavo*, con el que se configura KLIC-DI (**importante en caso de que se desee utilizar simultáneamente el mando cableado y el dispositivo KLIC-DI**).

El control maestro en la instalación lo desempeñará el dispositivo que se comunique directamente con la máquina y retransmita las instrucciones al mando esclavo en caso de existir. Esta configuración no impide al mando esclavo controlar también las funciones de la máquina.

De este modo, podrán coexistir en la instalación tanto KLIC-DI como el mando cableado siempre y cuando no se configuren los dos mandos con el mismo tipo de control.

**Importante**: *en caso de utilizar simultáneamente el mando cableado y el KLIC-DI, asegúrese de que no se tiene el mismo tipo de control en ambos dispositivos (necesariamente uno debe ser maestro y otro esclavo).*

#### **Notas**:

- ➢ *Al conmutar un mando cableado entre los modos esclavo y maestro es necesario retirar la tensión del mando y volver a conectarla para que el mando se reinicie en el modo adecuado.*
- ➢ *Si se produce un fallo en la alimentación del mando cableado, es posible que, tras recuperar la alimentación, sea necesario desconectar y volver a conectar la tensión de bus del dispositivo, para que la configuración entre el mando cableado y el KLIC DI se efectúe de forma satisfactoria (especialmente si se tiene la configuración KLIC DI maestro y mando cableado esclavo).*

**Tipo de control de modo**: un dispositivo configurado como control maestro (no así si está configurado como control esclavo) puede a su vez actuar como *maestro de modo* o como *esclavo de modo* en el caso de que varias máquinas interiores se encuentren conectadas a una misma máquina exterior y de que, por tanto, deban condicionar sus modos de funcionamiento al que tenga aquélla. Este tipo de configuración se detalla en la sección [3.2.6.](#page-19-0)

### <span id="page-10-0"></span>**2.3 TESTEO DE KLIC-DI MEDIANTE INFRARROJOS**

KLIC-DI incorpora –junto al indicador LED– un receptor de infrarrojos que puede utilizarse en combinación con cualquiera de los mandos de infrarrojos Zennio (como los modelos ZN1IRZ38 y ZN1IRZAS; [Figura 4\)](#page-10-1) para verificar que el control sobre la máquina de aire acondicionado se realiza correctamente.

**Nota**: *KLIC-DI sólo atiende a las órdenes infrarrojas si se halla en modo programación (componente roja del indicador LED encendida).* 

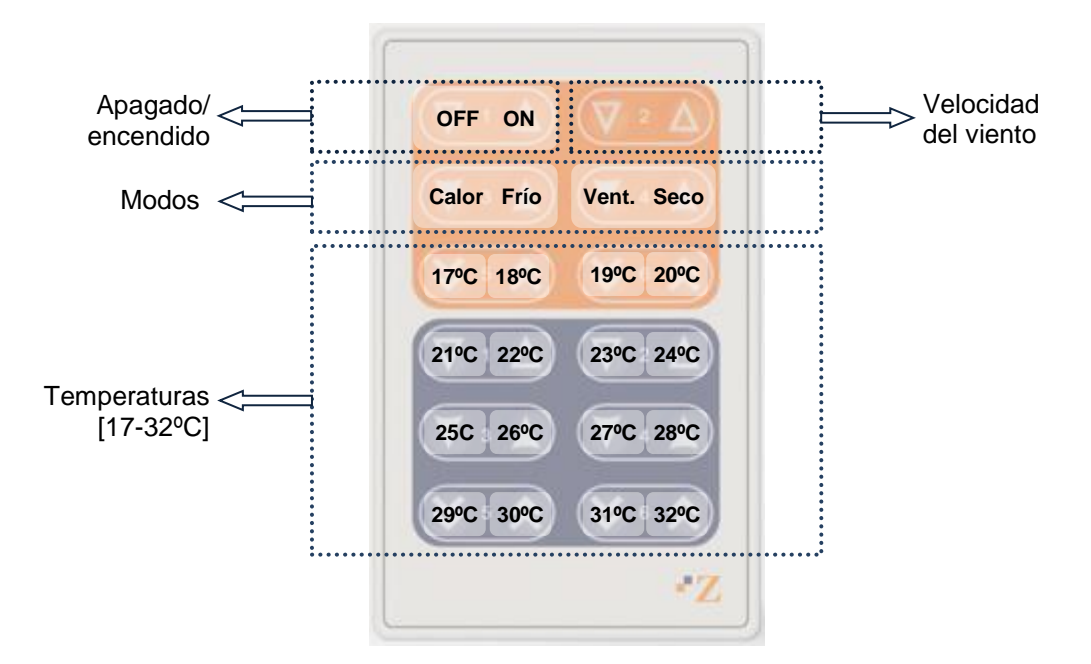

Las acciones de cada uno de los botones del mando IR se detallan en la [Figura 4.](#page-10-1)

#### <span id="page-10-1"></span>**Figura 4.** Zonas de pulsación en el mando por infrarrojos.

## <span id="page-11-0"></span>**3 PARAMETRIZACIÓN ETS**

Para comenzar con la parametrización del dispositivo es necesario, una vez abierto el programa ETS, importar la base de datos del producto (programa de aplicación **KLIC-DI VRV**).

A continuación se añade el aparato al proyecto. Al hacer clic con el botón derecho del ratón sobre el aparato se mostrará la opción "Editar parámetros", desde donde se podrá iniciar la configuración del dispositivo.

En los siguientes apartados se ofrece una explicación detallada sobre la parametrización en ETS de las distintas funcionalidades del dispositivo.

## <span id="page-11-1"></span>**3.1 CONFIGURACIÓN POR DEFECTO**

Se muestra a continuación la configuración por defecto desde la que se parte a la hora de configurar el dispositivo.

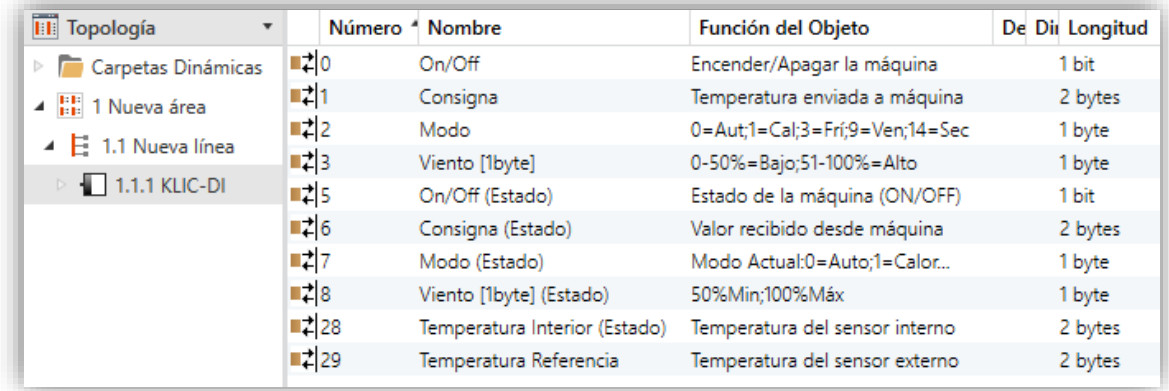

#### **Figura 5.** Topología por defecto

<span id="page-11-2"></span>En la ventana de topología por defecto [\(Figura 5\)](#page-11-2) aparecen los objetos de comunicación asociados a la recepción de órdenes para el control básico de la unidad de A/A: On/Off, Consigna, Modo y Viento. Asimismo, se muestran los objetos para el envío de los correspondientes estados al bus KNX.

Al entrar en la edición de parámetros por primera vez, aparecerá la configuración general de KLIC-DI por defecto.

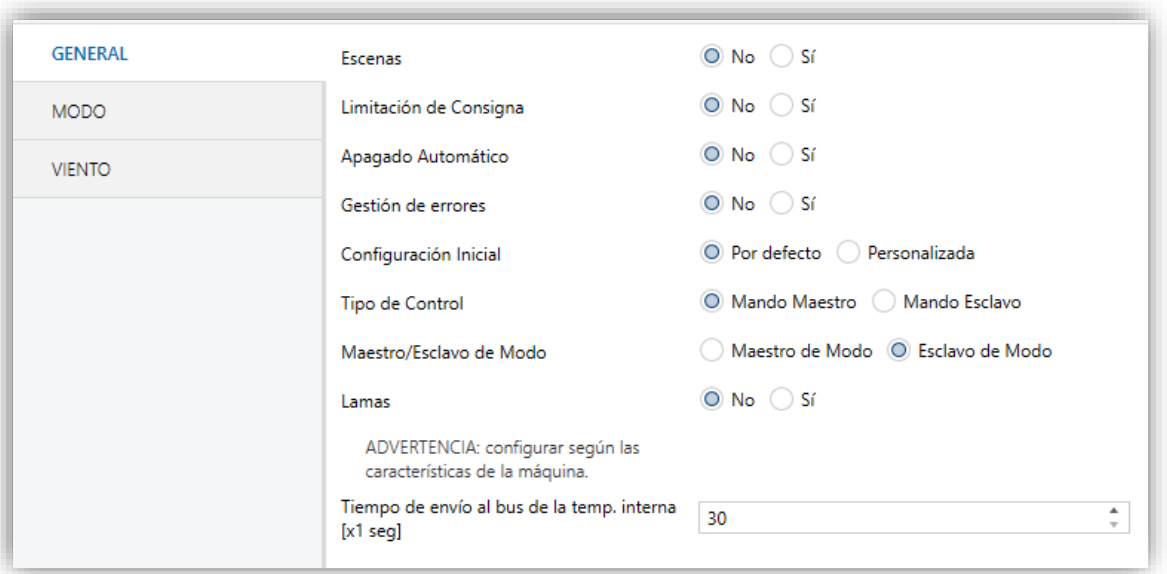

<span id="page-12-0"></span>**Figura 6.** Configuración general por defecto

Como se puede observar en la [Figura 6,](#page-12-0) la pantalla de configuración presenta tres pestañas principales inicialmente:

- **General**: permite habilitar individualmente el control de las funcionalidades avanzadas de la unidad de A/A.
- **Modo**: permite configurar diferentes aspectos para la selección del modo de funcionamiento de la unidad de A/A.
- **Viento**: permite configurar aspectos relacionados con la velocidad de ventilación de la unidad de A/A.

### <span id="page-13-0"></span>**3.2 GENERAL**

Desde la pantalla de parametrización General se puede seleccionar las diferentes funcionalidades avanzadas que se desea controlar desde KLIC-DI, tales como: escenas, limitación de consigna, apagado automático, gestión de errores, configuración inicial… Todas ellas aparecen deshabilitadas por defecto.

En la ventana General también se configura el **tipo de control** deseado para KLIC-DI: mando maestro o mando esclavo, y el **tiempo de envío para la temperatura interna** (30 – 255, en segundos), parámetro que permite realizar un envío periódico al bus KNX (mediante el objeto "**Temperatura interior (estado)**") del valor de la temperatura medida por la máquina, incluso aunque no haya cambiado.

Todas estas funcionalidades avanzadas se explican en detalle en los siguientes apartados.

#### <span id="page-13-1"></span>**3.2.1 ESCENAS**

Al habilitar esta función, aparecerá en el menú de la izquierda la pestaña Escenas, desde donde se podrá configurar hasta cuatro escenas diferentes, cada una de las cuales consistirá en una combinación de órdenes que se enviará a la máquina de A/A al recibirse por el bus KNX, mediante el objeto de "**Escenas: recibir**", el valor de escena que le corresponda (decrementado en uno, conforme al estándar KNX).

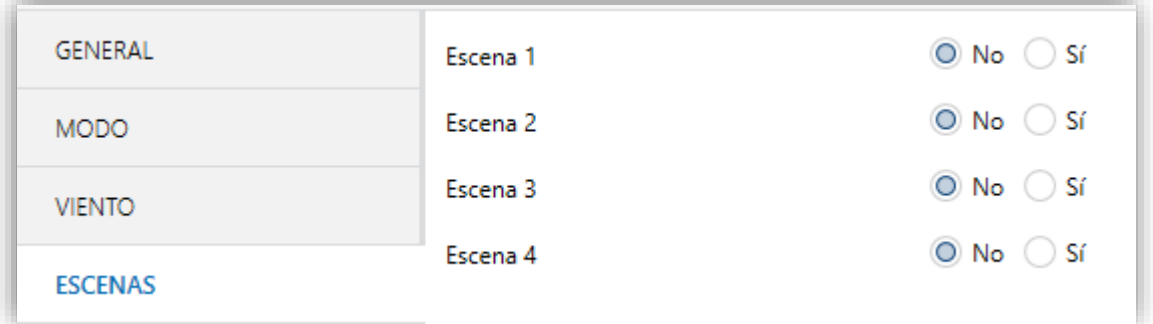

**Figura 7.** Configuración de escenas

En concreto, los parámetros que podrán configurarse para cada una de las escenas habilitadas son los siguientes:

**Número de escena.** Indica el número de escena (del 1 al 64) ante cuya llegada (a través del objeto "Escenas", decrementado en uno) se enviarán las órdenes correspondientes a la unidad de A/A. Estas órdenes pueden ser:

- ➢ **On/Off.** Posibilidad de elegir el estado de la unidad de A/A: sin variación, encendida o apagada.
- ➢ **Temperatura.** Sin variación o Nueva temperatura de consigna (entre 16 y 32ºC).
- ➢ **Modo.** Sin variación, auto, calor, seco, ventilación, o frío.
- ➢ **Viento**. Sin variación, mínimo o máximo.
- ➢ **Lamas.** Sin variación, en movimiento o en alguna de las cinco posiciones fijas disponibles.

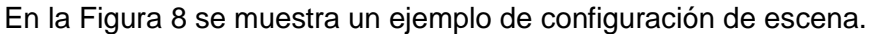

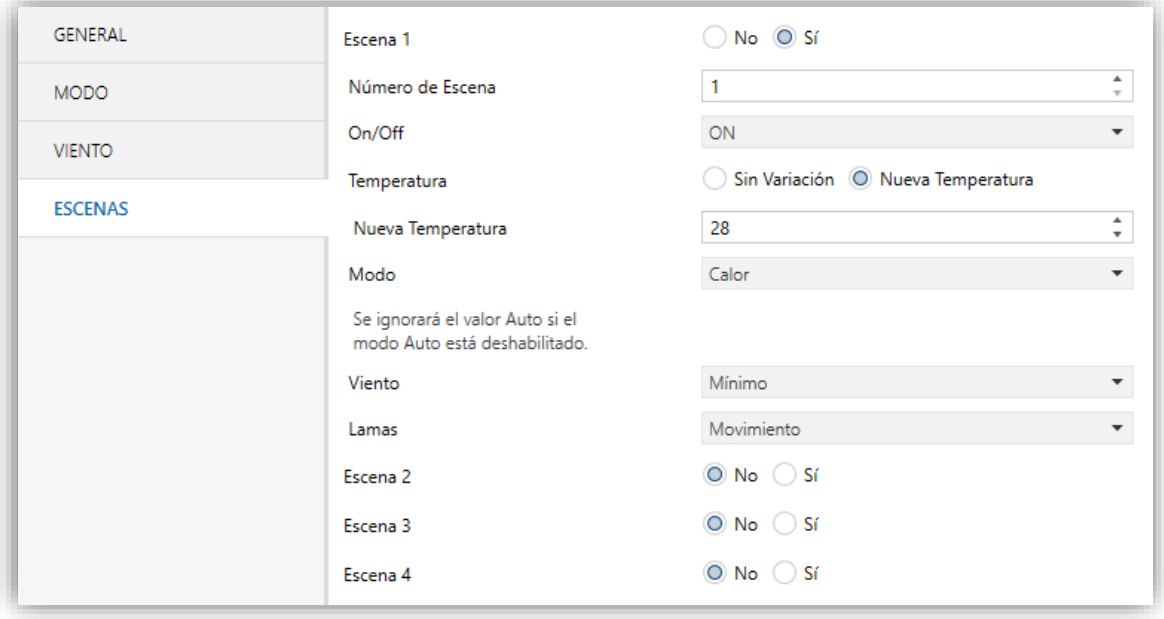

**Figura 8.** Ejemplo de configuración de escenas (Escena 1)

#### <span id="page-14-1"></span><span id="page-14-0"></span>**3.2.2 LIMITACIÓN DE CONSIGNA**

La unidad de aire acondicionado impone unos límites (típicamente, 16ºC y 32ºC) que restringen la temperatura de consigna. Sin embargo, KLIC-DI ofrece la posibilidad de establecer unos nuevos límites de temperatura de consigna siempre y cuando estén comprendidos dentro del rango original de la unidad de A/A que se esté utilizando.

Los límites de consigna se pueden personalizar para los dos modos de funcionamiento que llevan asociada una temperatura: Frío y Calor.

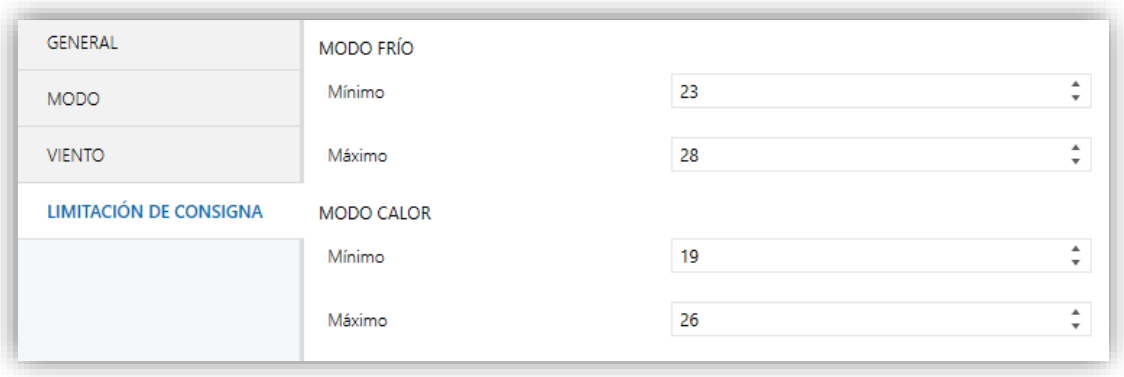

**Figura 9.** Configuración de los límites de consigna

**Importante**: *para que estos nuevos límites de temperatura de consigna sean tenidos en cuenta, será necesario que el objeto de comunicación específico "Limitación de consigna" tenga el valor "1" (el valor inicial tras arrancar el dispositivo es "0"). Para volver a controlar la máquina usando sus límites de temperatura de consigna predeterminados, habrá que enviar el valor "0" a través del mismo objeto*.

Una vez establecidos los nuevos límites de temperatura de consigna para cada modo y habilitada la funcionalidad, cuando se intente enviar a la máquina un valor de temperatura de consigna fuera de los nuevos rangos configurados, se enviará en realidad a la máquina un valor igual al límite de consigna correspondiente.

#### <span id="page-15-0"></span>**3.2.3 APAGADO AUTOMÁTICO**

Esta opción permite apagar la máquina de manera temporal si se produce un cambio de estado (de valor "0" a valor "1") en el objeto de comunicación de un bit asociado ("**Apagado automático**") debido a alguna eventualidad (típicamente, estará enlazado a un sensor de apertura de ventana). Si la máquina estuviera previamente apagada también se aplicará, no pudiéndose encender hasta que termine esta situación.

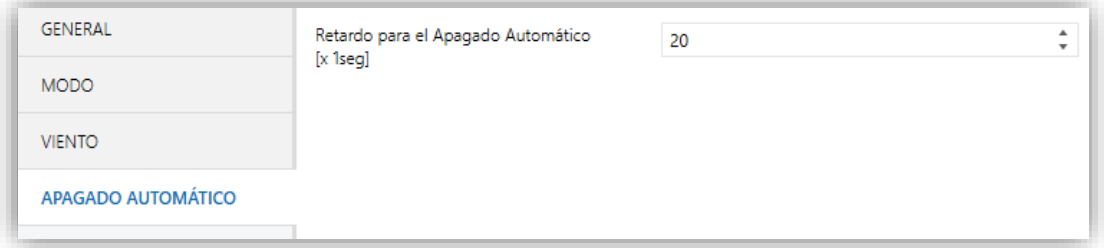

**Figura 10.** Configuración del apagado automático

El único parámetro a configurar es:

**Retardo para el apagado automático**: permite establecer el tiempo, en segundos, que KLIC-DI espera antes de apagar de manera automática la unidad de aire acondicionado. Si se recibe una orden de apagado durante el retardo, éste se anulará y se aplicará el apagado automático de inmediato.

En el momento en el que el objeto de "**Apagado automático**" valga "1", no se enviará a la máquina ninguna orden de encendido hasta que este objeto reciba el valor "0" (lo cual provocará automáticamente que la máquina abandone el apagado temporal). No obstante, KLIC-DI seguirá atendiendo cualquier otra orden de control que llegue durante el estado de ventana abierta (consigna, velocidad de ventilación, etc.), por lo que serán aplicadas una vez que el objeto de "Apagado automático" vuelve a valer "0" (la máquina volverá al estado que tuviera antes del apagado automático).

**Nota**: *las órdenes de encendido enviadas a la unidad de A/A desde un mando cableado configurado como maestro sí se ejecutarán durante el estado de ventana abierta (Apagado automático = 1) al no tener KLIC-DI autoridad sobre el mando cableado*. *Si se diera este caso, el apagado automático quedaría anulado (Apagado automático = 0).*

#### <span id="page-16-0"></span>**3.2.4 GESTIÓN DE ERRORES**

En la ventana de gestión de errores se puede habilitar el envío al bus KNX de mensajes para notificar la aparición de errores, ya sean errores internos de la comunicación entre KLIC-DI y la unidad de A/A o errores externos propios de la unidad de aire acondicionado.

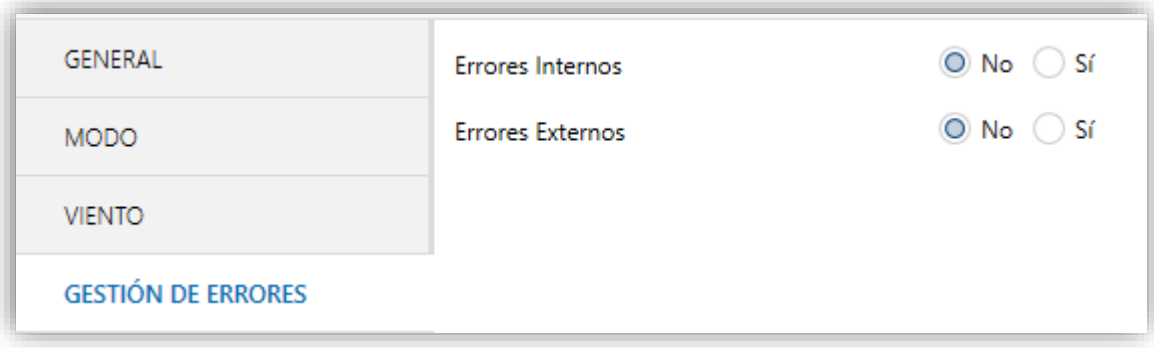

#### **Figura 11.** Pantalla de configuración de gestión de errores

Se puede habilitar la notificación de errores internos, externos o ambos:

**Errores internos**: al habilitar esta opción, aparece un nuevo objeto de comunicación, "**Error interno: comunicación**", de 1 bit, que indica que hay

algún problema en la comunicación entre el KLIC-DI y la unidad de A/A o que no hay conectada ninguna unidad. De tal forma que, si su valor es "1", hay error; y si es "0", no hay error.

**Nota:** *en caso de activarse el error interno de comunicación, se recomienda seguir los siguientes pasos:*

- *1. Si la instalación dispone de mando cableado, comprobar si éste informa de la presencia de algún error.*
- *2. Verificar que el KLIC-DI está correctamente conectado.*
- *3. Verificar que la configuración de control es la adecuada. Confirmar que el dispositivo y el mando cableado no están ambos configurados como esclavos.*
- 4. *Si se sigue recibiendo activo el error interno, ponerse en contacto con soporte.*
- **Errores externos**: al habilitar esta opción, aparecen dos nuevos objetos de comunicación: "**Error externo**" de 1 bit y "**Tipo de error externo**" de 1 byte. El primero de ellos indica si está activo algún error (si su valor es "1", hay error; si su valor es "0", no hay error). El segundo indica el código identificativo del error (consultar manual específico de la unidad de A/A instalada así como el [ANEXO II. Correspondencia con los códigos de error](#page-28-0)  [de las máquinas A/A\)](#page-28-0).

**Importante**: *en caso de que el KLIC-DI se configure como maestro para trabajar simultáneamente con el mando cableado, es necesario habilitar la gestión de errores para no derivar en un control incorrecto*.

#### <span id="page-17-0"></span>**3.2.5 CONFIGURACIÓN INICIAL**

Esta funcionalidad permite configurar el estado inicial que KLIC-DI enviará a la máquina de A/A tras una descarga o un reinicio del dispositivo desde ETS, o bien al recuperarse de una caída del bus KNX. Esta configuración puede ser por defecto o personalizada. Si se selecciona una configuración personalizada, se mostrará una pantalla similar a la [Figura 12.](#page-18-0)

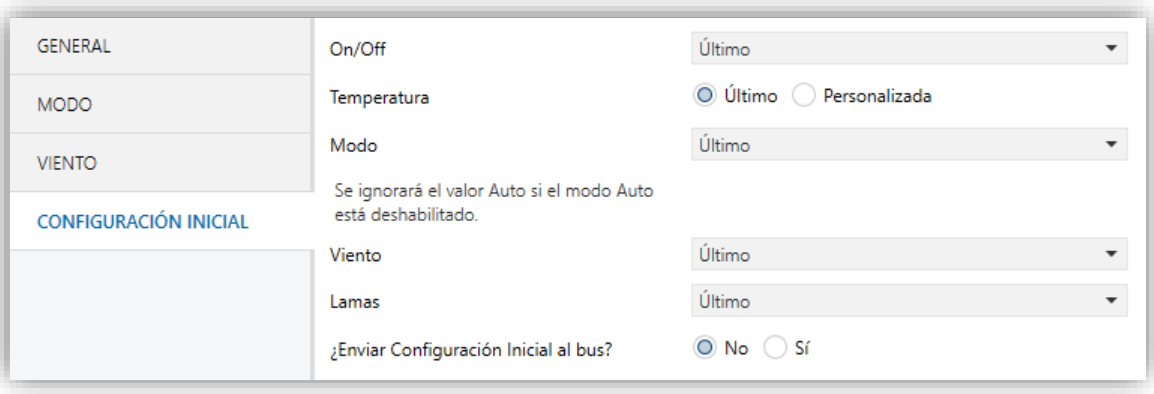

**Figura 12.** Pantalla de configuración inicial

<span id="page-18-0"></span>Las variables cuyo estado inicial puede configurarse son:

- **On/Off**: último (estado en el que se encontraba la máquina antes de la caída de tensión), encender (ON) o apagar (OFF) la máquina.
- **Temperatura**: último valor o personalizada (aparece un nuevo campo donde establecer una temperatura de consigna inicial personalizada, dentro del rango 16-32ºC).
- **Modo**: último estado, auto, calor, seco, ventilación o frío.
- **Viento**: último estado, mínimo o máximo.
- **Lamas**: último estado, en movimiento o en cualquiera de las cinco posiciones fijas disponibles.

Por otro lado, también es posible configurar el envío de los estados iniciales al bus KNX tras su aplicación:

**¿Enviar configuración inicial al bus?**: si se habilita este envío ("Sí"), aparecerá una nueva pestaña a continuación: **"Retardo"**, donde configurar, en segundos, el tiempo que KLIC-DI espera antes de enviar los estados configurados al bus KNX.

**Nota**: *en caso de establecer un retardo demasiado corto, los estados enviados al bus podrían no reflejar la configuración inicial personalizada que se haya parametrizado. En tal caso, tendrán lugar nuevos envíos al bus una vez se haga efectiva y haya sido confirmada por la máquina*.

### <span id="page-19-0"></span>**3.2.6 TIPO DE CONTROL**

Esta opción permite definir el tipo de control que desempeñará el dispositivo KLIC-DI, que podrá ser **mando maestro** o **mando esclavo**, en función de si en la instalación de A/A existe también un mando cableado para el control de la máquina de A/A. Véase el epígrafe "Tipo de control" de la sección [2.2](#page-7-2) para más detalles.

Por otro lado, al seleccionar la opción **mando maestro** se habilita el desplegable "**Maestro/esclavo de modo**", ya que solamente tendrá sentido configurar el dispositivo como maestro de modo o como esclavo de modo cuando se ha configurado para desempeñar un control de tipo maestro.

El concepto del "maestro de modo" viene derivado de la posibilidad de que existan máquinas interiores en una misma instalación (por ejemplo, en diferentes plantas de un edificio), y todos ellos conectados a una única unidad exterior, por lo que típicamente (salvo que exista una caja BS en la instalación) **sólo podrá haber un modo principal activo en cada momento, y por tanto una única máquina interior podrá funcionar como maestro de modo**, pues será la única capaz de cambiarlo. El resto de máquinas interiores (y sus respectivos controles, sean maestros o esclavos) serán esclavos de modo y por tanto los modos que tengan disponibles quedarán condicionados por el modo principal activo.

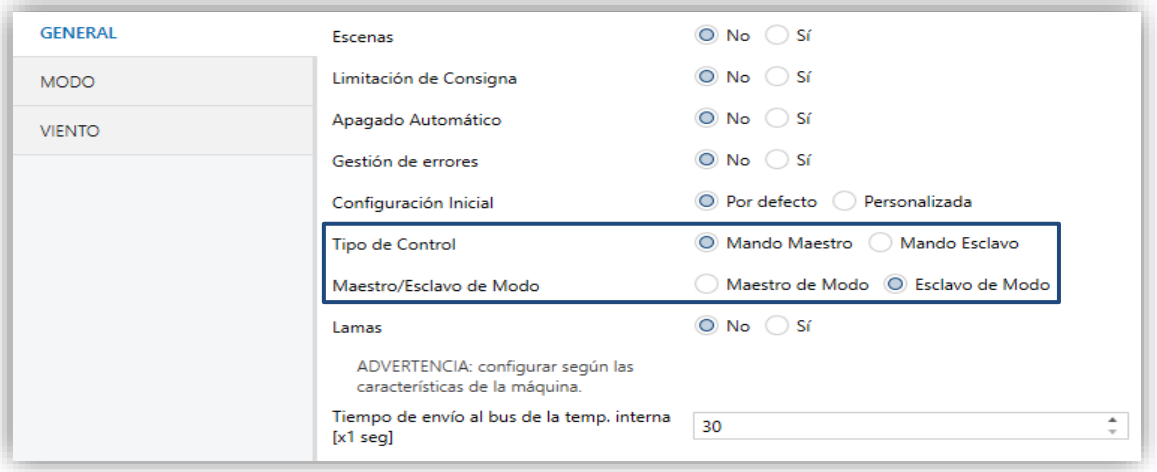

**Figura 13.** Configuración del tipo de control.

De este modo, el parámetro **maestro/esclavo de modo** permite configurar KLIC-DI como maestro de modo o como esclavo de modo, una vez que está desempeñando un control de tipo maestro.

La [Tabla 1](#page-20-1) recoge los diferentes modos que se puede seleccionar en el dispositivo en función de si está configurado como maestro de modo o como esclavo de modo. Nótese que los modos disponibles en el esclavo de modo estarán condicionados por el modo que tenga seleccionado el maestro de modo en ese momento.

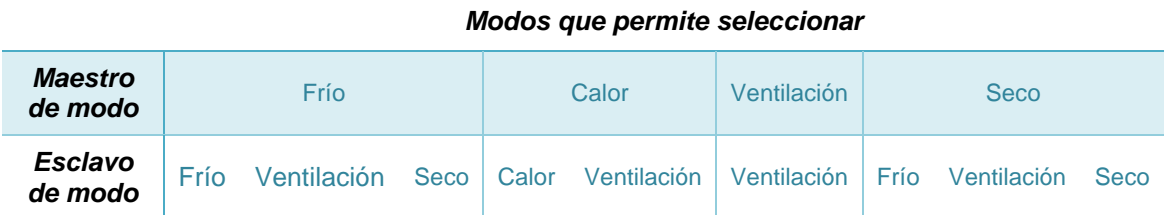

<span id="page-20-1"></span>**Tabla 1**. Modos del esclavo de modo en función del modo seleccionado en el maestro de modo.

A continuación se recoge una serie de casos que describen cómo afecta al esclavo de modo un cambio de modo frío a calor o viceversa:

- Si la máquina exterior está en modo **frío** y desde el KLIC-DI de la unidad esclava de modo se envía el modo **calor**, la unidad esclava de modo pasa a modo **ventilación**.
- Si la máquina exterior está en modo **ventilación** o **aire seco** y desde el KLIC-DI de la unidad esclava de modo se envía el modo **calor**, la unidad esclava de modo pasa a modo **frío**.
- Si la máquina exterior está en modo **calor** y desde el KLIC-DI de la unidad esclava de modo se envía el modo **frío**, la unidad esclava de modo pasará a modo **ventilación**.
- Si la máquina exterior esta en modo **ventilación** o **aire seco** y desde el KLIC-DI de la unidad esclava el modo se envía el modo **frío**, la unidad esclava pasará a modo **calor**.

**Nota:** *si se configura KLIC-DI como maestro de modo, no será posible establecer otro maestro de modo desde los mandos cableados de la unidad de A/A.*

#### <span id="page-20-0"></span>**3.2.7 LAMAS**

Mediante este parámetro se podrá seleccionar si se desea que KLIC-DI permita efectuar un control sobre las lamas de la máquina o no. Para ello, deberá confirmarse previamente la disponibilidad de la función de lamas en la unidad de A/A a controlar.

**Importante**: *en caso de que la máquina no permita el control de lamas, la habilitación de este parámetro podría derivar en un funcionamiento incorrecto de la máquina.*

La función de lamas se controla suponiendo **hasta cinco posiciones fijas** y la opción de que efectúen un movimiento constante o de que permanezcan paradas.

Al habilitar este parámetro ("Sí"), aparecen dos objetos de comunicación de un byte: "**Lamas [1 byte]**" y "**Lamas [1 byte] (estado)**" y otros dos de 1 bit cada uno: "**Lamas [1 bit]**" y "**Lamas [1 bit] (estado)**". Mediante este conjunto de objetos es posible implementar la recepción de órdenes de control desde el bus, y posteriormente

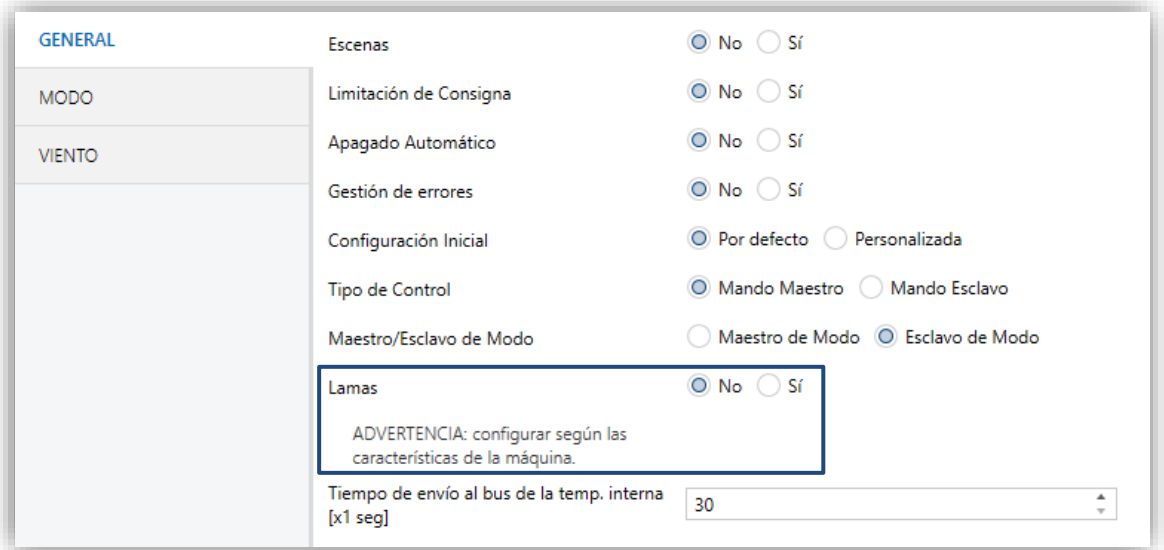

informar acerca del estado actualizado de la máquina:

#### **Figura 14:** Lamas.

- El objeto de 1 bit "**Lamas [1 bit]**" permite controlar el movimiento de las lamas de la siguiente manera:
	- ➢ **Envío del valor "0"**: las lamas, en caso de encontrarse detenidas, pasan a la siguiente posición fija, conforme a la siguiente secuencia cíclica: Posición fija 1 – Posición fija 2 – … – Posición fija 5 – Posición fija 1… En caso de estar en movimiento, las lamas vuelven a la última posición fija (la que tuviesen antes de entrar en movimiento).
	- ➢ **Envío del valor "1"**: las lamas inicial el movimiento continuo.

El objeto de estado asociado ("**Lamas [1 bit] (estado)**") mostrará el estado actual de las lamas: en movimiento (valor "1") o en posición fija (valor "0").

El objeto de 1 byte "**Lamas [1 byte]**" permite establecer la posición de las lamas mediante el envío de un valor en porcentaje (ver [Tabla 2\)](#page-22-2).

El objeto de estado asociado ("**Lamas [1 byte] (estado)**") mostrará el estado actual de las lamas, en porcentaje.

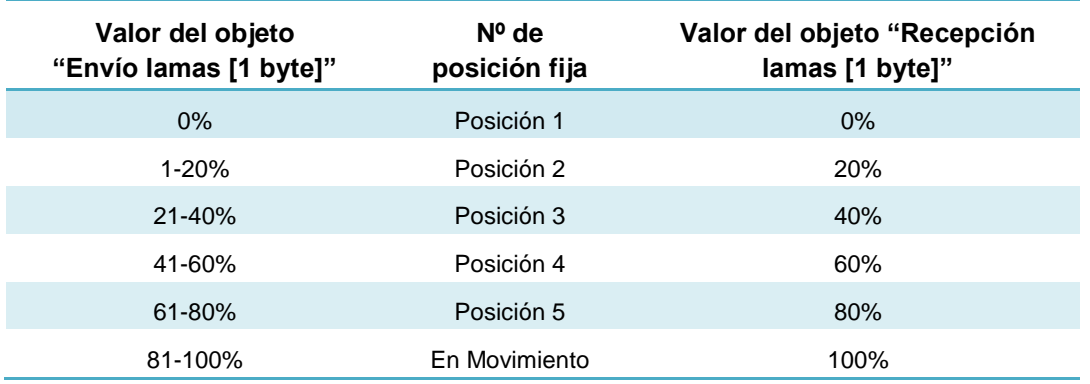

#### **Tabla 2.** Control de lamas

<span id="page-22-2"></span>**Nota**: *en determinadas unidades de A/A, las posiciones 3, 4 ó 5 podrían no estar disponibles durante el modo frío como medida de precaución para evitar que una corriente fría se dirija permanentemente a puntos próximos al suelo de la estancia (donde se asume la presencia de personas). De manera análoga, las posiciones 1 y 2 durante el modo calor podrían no estar disponibles para evitar la acumulación directa de calor en el techo de la estancia.*

#### <span id="page-22-0"></span>**3.2.8 TIEMPO DE ENVÍO DE LA TEMPERATURA INTERNA**

<span id="page-22-1"></span>El parámetro "**Tiempo de envío al bus de la temp. interna**" permite definir el período de envío, entre 30 y 255 segundos, de la temperatura que KLIC-DI recibe de la propia máquina de aire acondicionado durante el proceso de comunicación interna. Este valor, medido internamente por la máquina, será enviado al bus KNX a través del objeto "**Temperatura interior (estado)**". Nótese que la temperatura se enviará al bus aunque su valor no haya variado respecto del envío anterior, y que en el caso de no disponer la máquina de sensor interno destinado a efectuar esta medida, podrían enviarse al bus valores aparentemente erróneos.

### **3.3 MODO**

Como se vio en el apartado [3.1,](#page-11-1) la pantalla específica de Modo permite configurar qué tipo de objetos de comunicación se utilizarán para el control del modo de funcionamiento de la unidad de A/A.

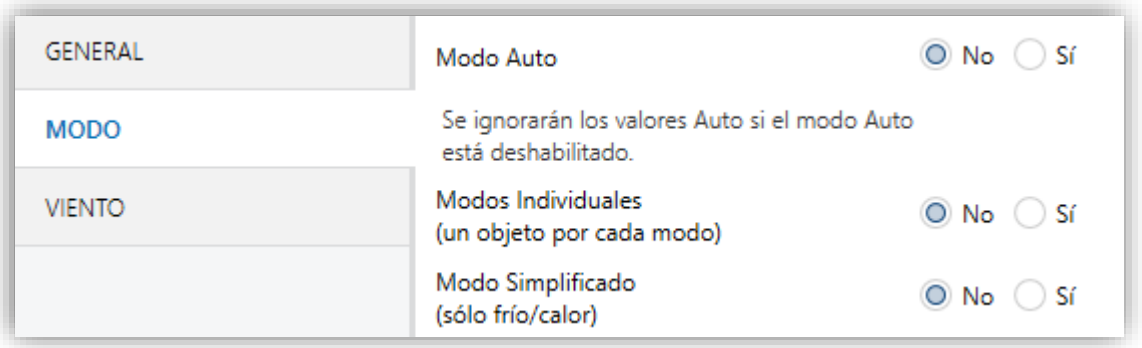

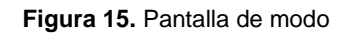

**Modo Auto**: permite definir si se desea la utilización del modo Auto en la máquina de A/A. Si se selecciona esta opción, KLIC-DI conmutará al modo Auto tras la llegada de un "0" por el objeto "**Modo**" así como al recibir un "1" por el objeto "Modo Auto" (suponiendo que el parámetro **Modos individuales**, explicado más abajo, esté activo). Posteriormente, KLIC-DI confirmará el cambio al modo Auto mediante el objeto "**Modo (estado)**" y, si se encuentra habilitado, también mediante el objeto "**Modo Auto (estado)**".

En el caso de no habilitar esta opción, se ignorarán todas las órdenes recibidas que impliquen cambio a modo Auto. Esto afecta a los objetos de control ya mencionados, a la recepción de una escena que tenga configurado el modo Auto y a la configuración inicial personalizada.

**Nota**: *los mandos cableados BRC1E51A7, BRC1E52A7 y BRC1E53A7 no envían el modo Auto a la máquina (enviarán Frío o Calor según convenga en cada caso) aunque en el propio mando sí figure este modo. En consecuencia, los objetos de estado de KLIC-DI VRV sólo notificarán los modos Frío y Calor ante un cambio al modo Auto desde el mando. También ocurrirá esto si el cambio lo solicita KLIC-DI VRV como mando esclavo.*

**Modos individuales**: al seleccionar esta opción, se mostrarán diez nuevos objetos de comunicación, de un bit cada uno. Cinco de ellos están asociados al envío desde el bus KNX de órdenes de cambio de modo (**Auto, Frío**, **Calor**, **Ventilación** y **Seco**, respectivamente) y los otros cinco, para la recepción por parte del bus del estado actualizado de la máquina de A/A.

Si la opción de los **modos individuales** se activa, se podrá conmutar de un modo a otro simplemente enviando el valor "1" por el objeto de control correspondiente al nuevo modo. Posteriormente, KLIC-DI confirmará el nuevo modo enviando un "1" a través de su objeto de estado (salvo que, por cualquier motivo, la máquina no haya efectuado el cambio de modo).

Equivalentemente, podrán utilizarse los objetos "**Modo**" y "**Modo (estado)**", de 1 byte cada uno y disponibles por defecto, para conmutar entre los distintos modos de funcionamiento y para conocer el estado actual, respectivamente.

**Modo simplificado**: al seleccionar esta opción, se habilitará el objeto de comunicación de 1 bit "**Modo simplificado**", que permitirá alternar entre los modos Frío (escribiendo el valor "0" en el objeto) y Calor (escribiendo el valor "1"). Se habilitará también un objeto de estado que adquirirá el valor "0" para los modos **Frío** y **Aire seco**, y "1" para el modo **Calor**. El cambio a modo **Ventilación** no modificará el valor de este objeto.

### <span id="page-24-0"></span>**3.4 VIENTO**

En esta pantalla se podrán configurar aspectos relacionados con la velocidad de ventilación de la unidad de A/A.

| <b>GENERAL</b> | Número de Niveles | $\odot$ 2 $\odot$ 3         |
|----------------|-------------------|-----------------------------|
| <b>MODO</b>    | Control por Pasos | $\bigcirc$ No $\bigcirc$ Sí |
| <b>VIENTO</b>  |                   |                             |

**Figura 16.** Pantalla de viento

**Número de niveles**: esta opción permite definir cuántos niveles de velocidad de viento diferentes posee la unidad de A/A, que podrán ser **2 ó 3 niveles**. La velocidad del viento tiene asociados dos objetos de comunicación de 1 byte cada uno: "**Viento [1 byte]**" y "**Viento [1 byte] (estado)**", para controlar e indicar la velocidad del viento, respectivamente. Las órdenes de control se deberán enviar desde el bus KNX en forma de porcentaje, que se interpolará según se indica más abajo. La misma interpolación se aplicará a los valores enviados por KLIC-DI a través del objeto de estado.

➢ **Dos niveles**: la interpolación se efectuará según la [Tabla 3.](#page-25-0)

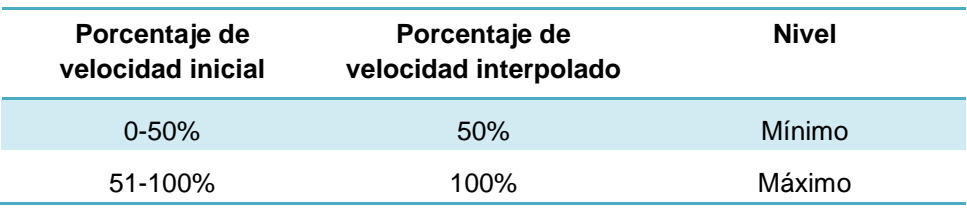

**Tabla 3.** Porcentajes de velocidad de viento para dos niveles

<span id="page-25-0"></span>➢ **Tres niveles**: los porcentajes se interpolarán según la [Tabla 4.](#page-25-1)

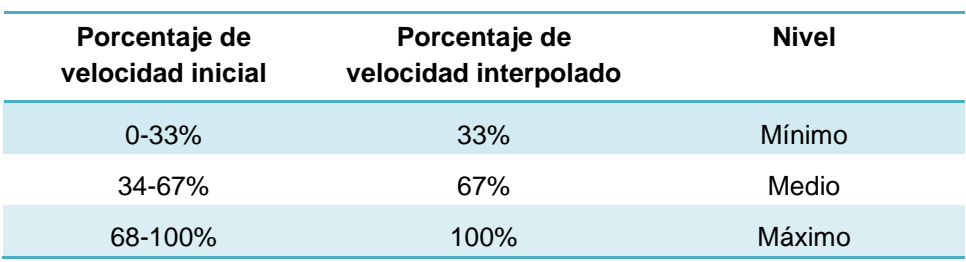

**Tabla 4.** Porcentajes de velocidad de viento para tres niveles

<span id="page-25-1"></span>**Importante**: *el número de niveles debe coincidir con el de la máquina de A/A.*

**Control por pasos**: al habilitar esta opción ("Sí"), aparece el objeto de comunicación de un bit "**Viento [1 bit]**", que permitirá incrementar (envío del valor "1") o disminuir (valor "0") la velocidad de ventilación en un nivel. Por ejemplo, para 3 niveles, estando en el nivel mínimo de ventilación, si se envía el valor "1" por el objeto "Viento [1 bit]", el nivel de ventilación pasará a medio.

El control por pasos es **no cíclico.** Esto significa que, estando en nivel mínimo (33% o 50%), si se intenta disminuir el nivel de velocidad, la máquina permanecerá en el mismo nivel mientras no se reciba una orden para aumentar el nivel. De igual manera, cuando el nivel de velocidad se encuentre en máximo (100%), permanecerá así mientras no llegue una orden de disminución.

## **ANEXO I. OBJETOS DE COMUNICACIÓN**

 $\cdot$ "**Rango funcional**" muestra los valores que, independientemente de los permitidos por el bus dado el tamaño del objeto, tienen utilidad o un significado específico, porque así lo establezcan o restrinjan el estándar KNX o el propio programa de aplicación.

<span id="page-26-0"></span>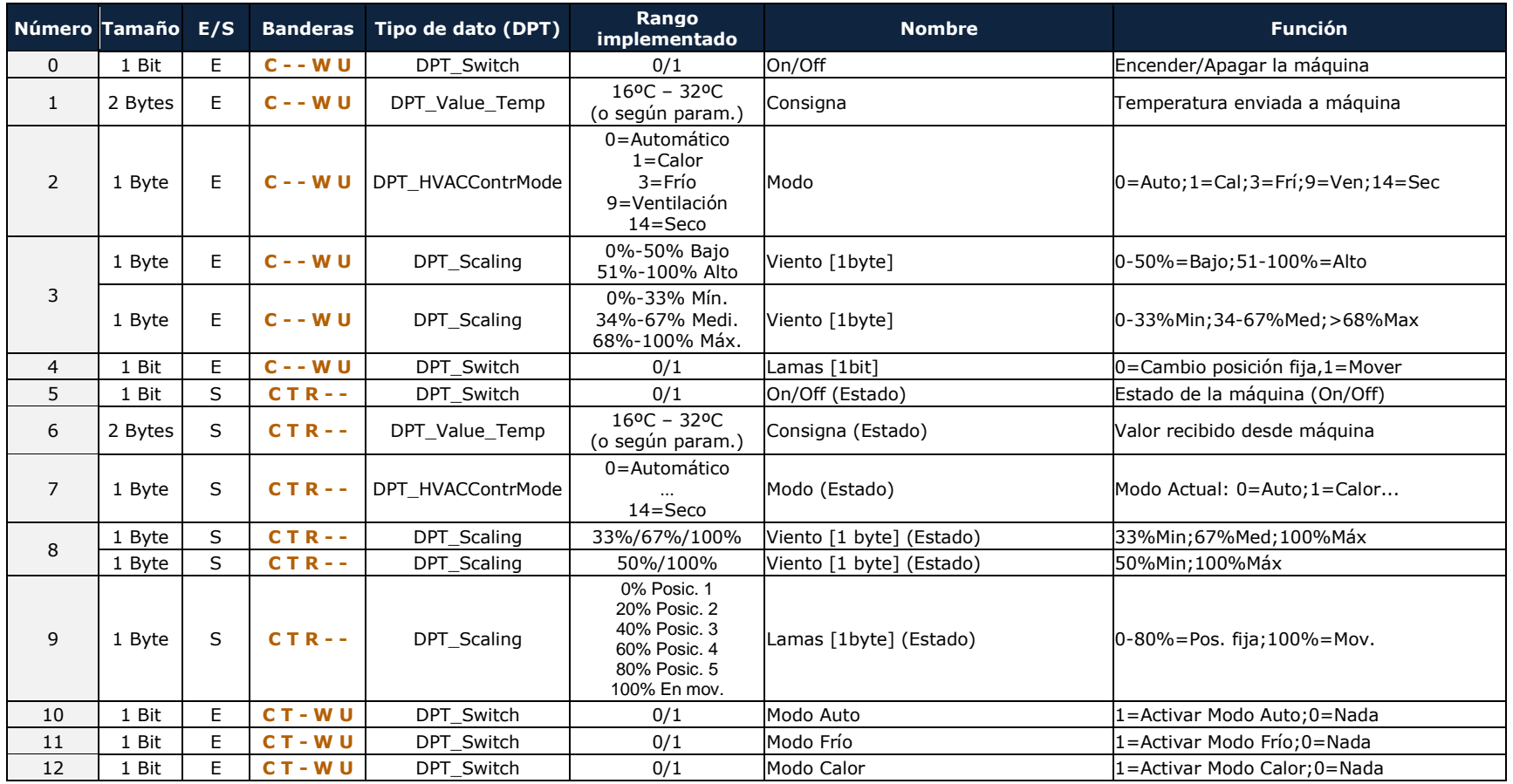

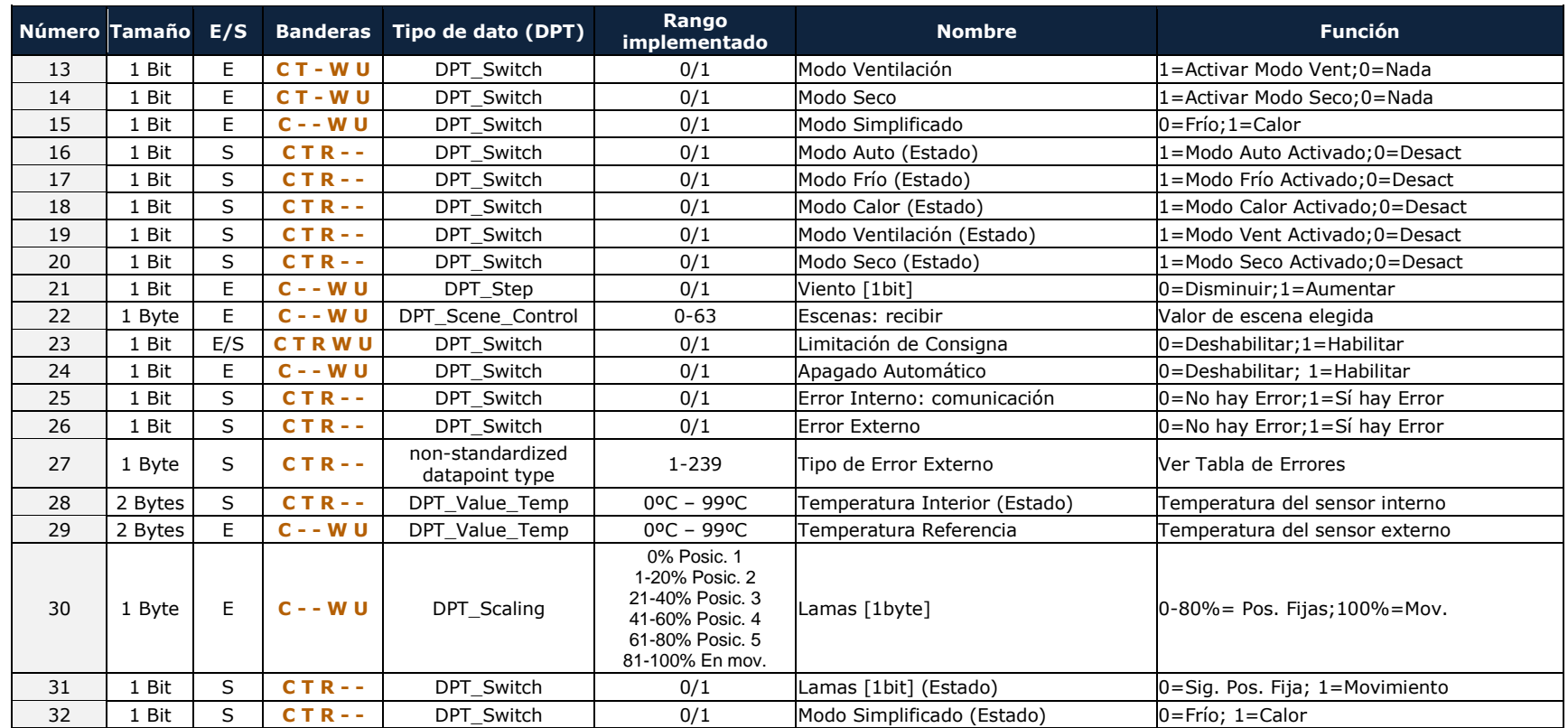

## **ANEXO II. CORRESPONDENCIA CON LOS CÓDIGOS DE ERROR DE LAS MÁQUINAS A/A**

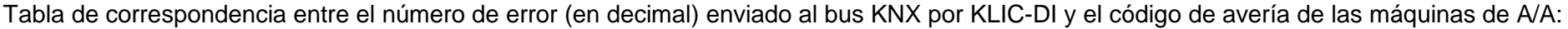

<span id="page-28-0"></span>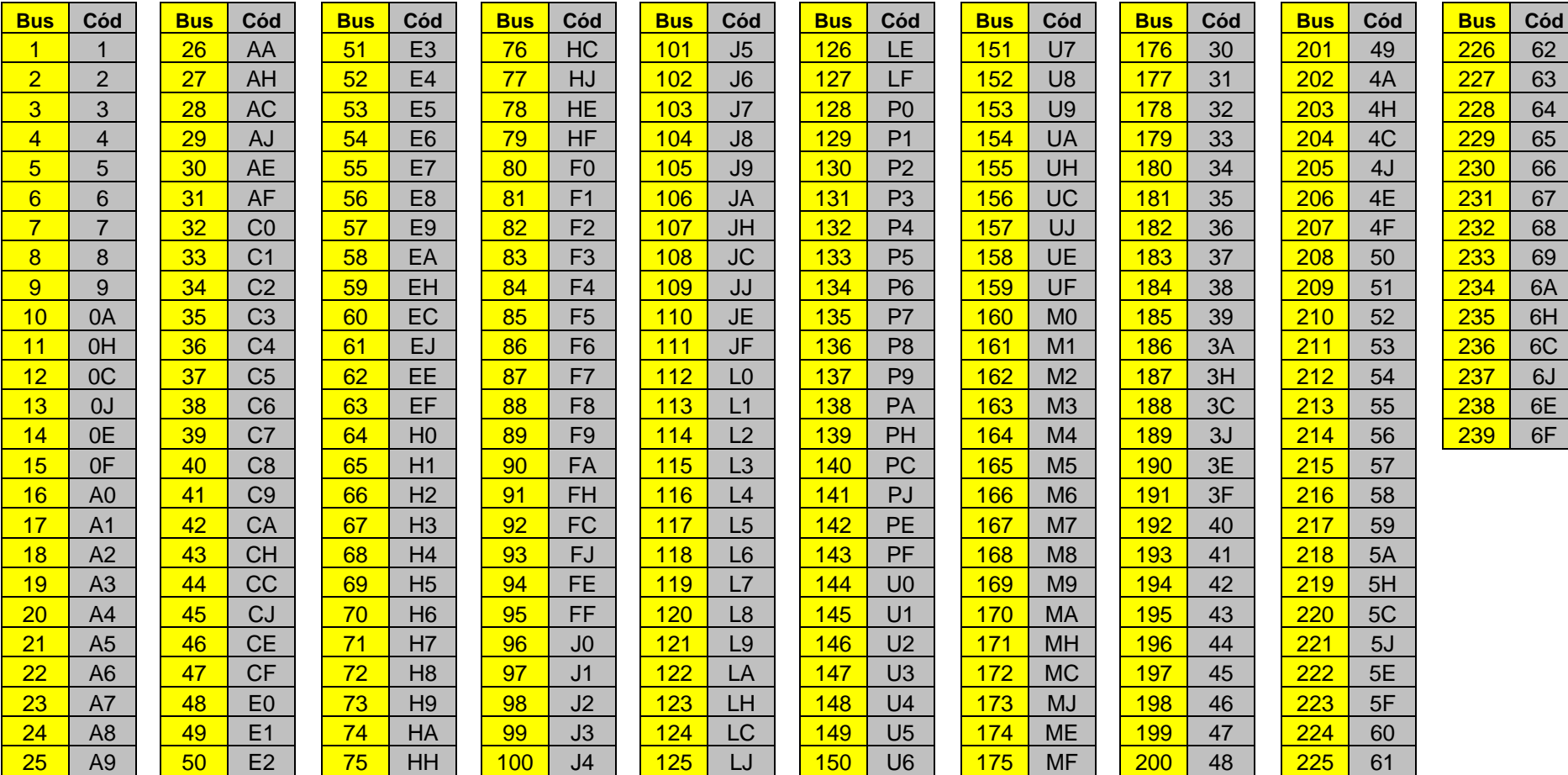

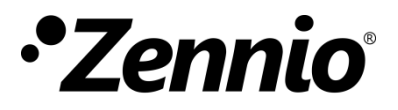

**Únete y envíanos tus consultas sobre los dispositivos Zennio: [http://support.zennio.com](http://support.zennio.com/)**

**Zennio Avance y Tecnología S.L.**

C/ Río Jarama, 132. Nave P-8.11 45007 Toledo (Spain).

*Tel. +34 925 232 002*

*www.zennio.com info@zennio.com*

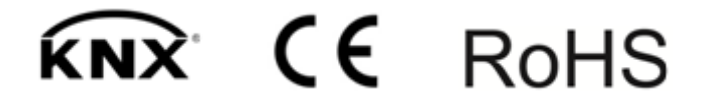